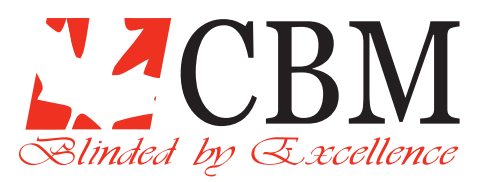

## **Automation & Controls**

### **Motor Programming for Wand Motors**

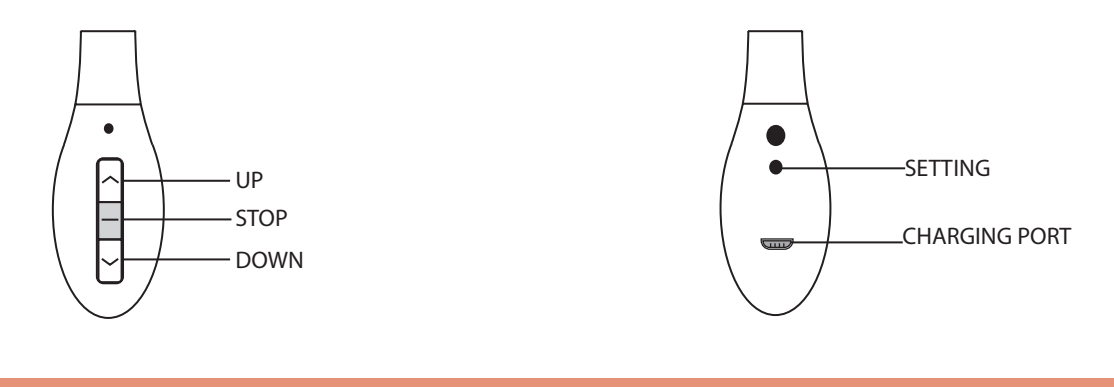

#### **1. MOTOR ROTATION:**

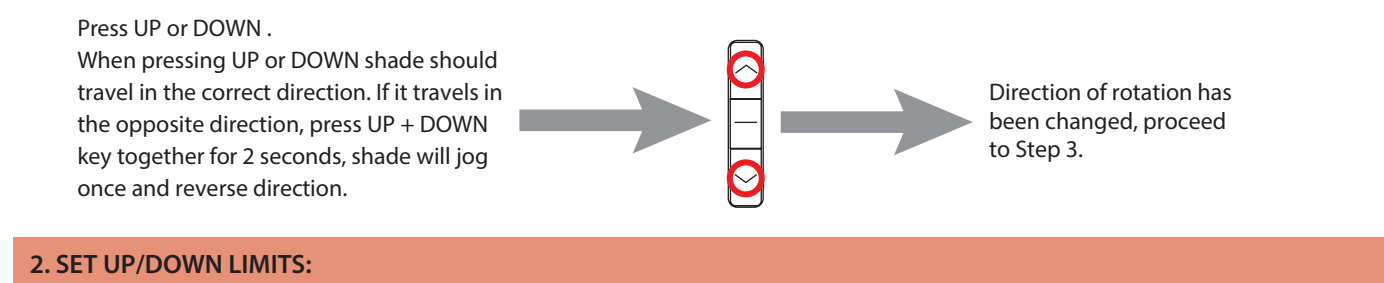

During the limit setting mode, pressing UP or DOWN will make the motor jog in that direction. Long pressing the keys for 2 seconds will move the motor continuously.

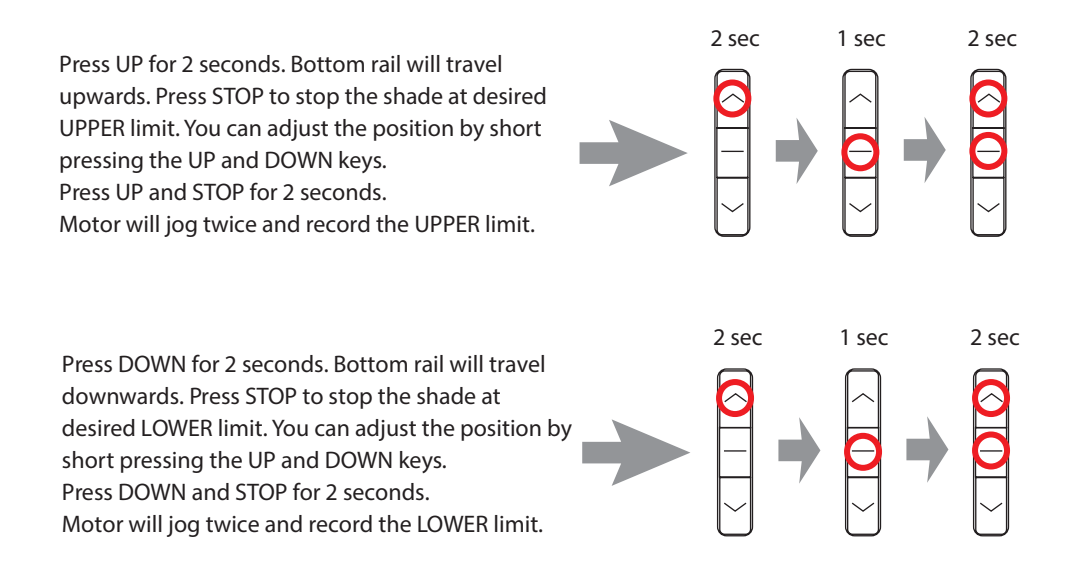

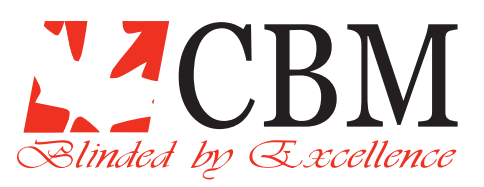

# **Automation & Controls**

### **Motor Programming for Wand Motors**

### **4: SETTING FAVOURITE POSITION (OPTIONAL):**

After setting UPPER and LOWER limits (step 3), you can proceed to setup FAVOURITE position.

Bring the shade to its desired position by using UP/DOWN keys and then stopping it where you wish to setup new FAVOURITE position.

Press the STOP key for 5 seconds. Motor will jog once. Press STOP again for 5 seconds, motor will jog twice. FAVOURITE position is now confirmed.

### **6. FINE TUNING UPPER/LOWER LIMIT (IF NEEDED):**

Press UP and STOP for 5 seconds to enter UPPER limit adjustment mode. The shade will jog once. Press UP or DOWN keys to adjust the shade to its new UPPER limit. Please note that shade remains in ∎ jog mode during limit adjustment mode. Press UP and STOP for 2 seconds to record the new UPPER limit. Shade will jog twice to confirm.

Press DOWN and STOP for 5 seconds to enter LOWER limit adjustment mode. The shade will jog once.

Press UP or DOWN keys to adjust the shade to its new LOWER limit. Please note that shade remains in jog mode during limit adjustment mode. Press DOWN and STOP for 2 seconds to record the new LOWER limit. Shade will jog twice to confirm.

Press UP and DOWN keys for 2 seconds to switch to

jog mode. Repeat the above procedure to switch back to continuous mode.

NOTE: This operation can not be carried out when the shade is its UPPER/LOWER limits.

#### **7: RESETTING THE MOTOR:**

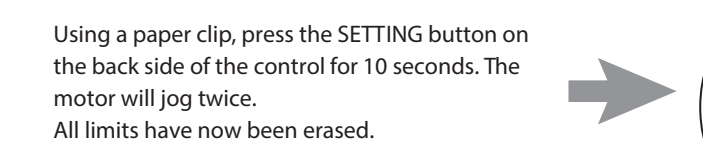

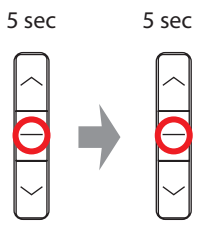

5 sec 1 sec 2 sec

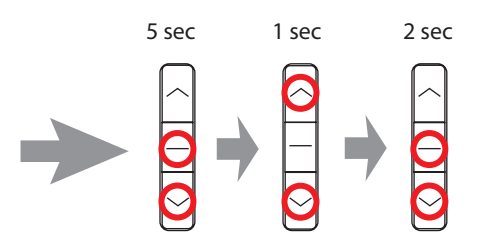

SETTING

CHARGING PORT

2 sec